## Wireless Streaming Sound System

## **Owner's Manual**

The Bluesound PULSE SOUNDBAR 2i is an all-in-one wireless streaming audio system that brings all your entertainment sources to life, delivering the best possible sound quality to TV shows, movies, games and more.The PULSE SOUNDBAR 2i is powered by BluOS, a wireless multi-room music ecosystem, capable of streaming local music libraries, music services, internet radio stations, live sports broadcasts, audiobooks, and more with intuitive control using the BluOS app for your smartphone, tablet, or laptop.

- • True tri-amplified three-way design with custom-developed drivers and all metal construction for accurate, natural sound
- Uses your existing home WiFi for quick and easy setup with intuitive in-app instructions
- Flexible mounting options include shelf mounting and wall mounting with included accessories
- Use the optional TS100 TV Stand (not included) to integrate the PULSE SOUNDBAR 2i with your existing TV setup for a seamless one-piece look.
- Connect with other Bluesound Players to create a wireless whole house music system

To start listening to music right away, follow the steps outlined in the Bluesound Quick Setup Guide, which is included in the package with your PULSE SOUNDBAR 2i. Need help? Visit support.bluesound.com for helpful articles, setup assistance, and troubleshooting tips & tricks from the BluOS Support Crew.

## **Included Accessories**

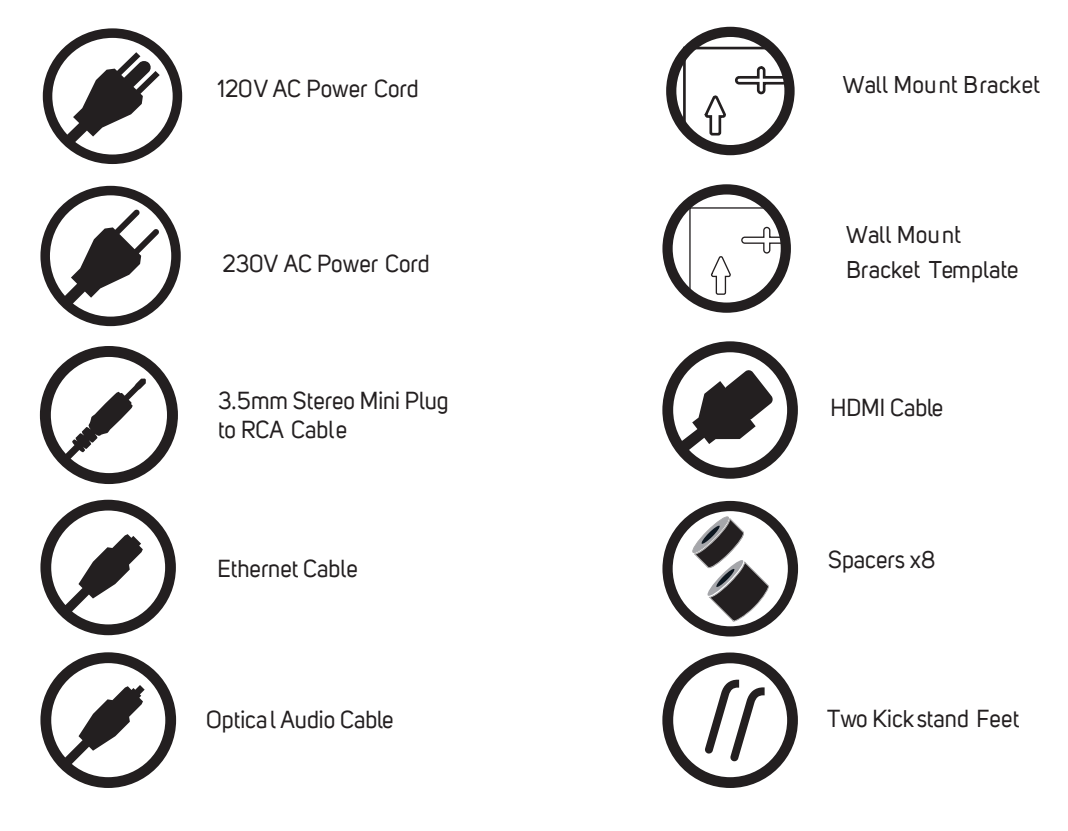

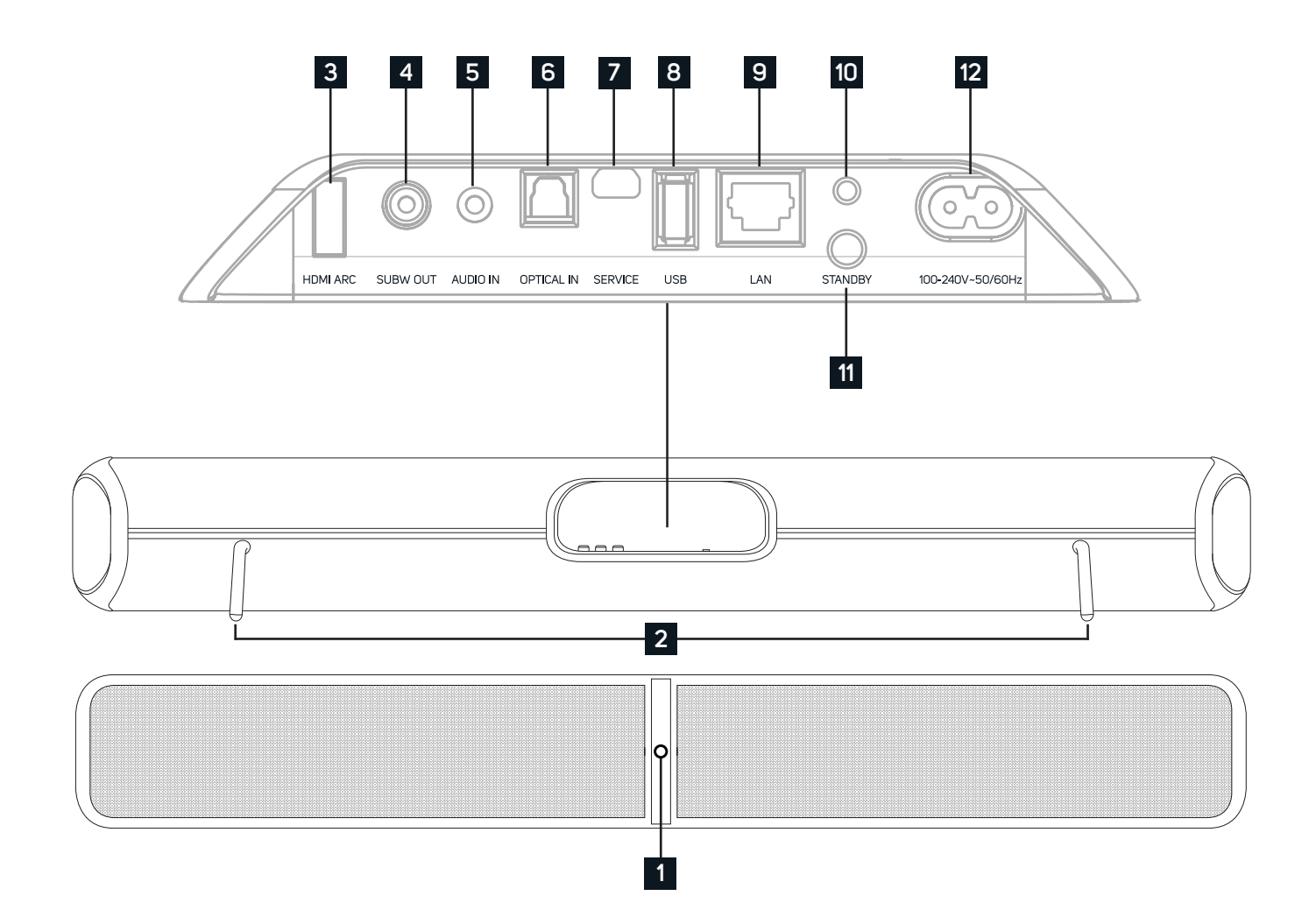

### **STATUS INDICATOR: 1**

Below is a table of the LED blink codes and their corresponding descriptions.

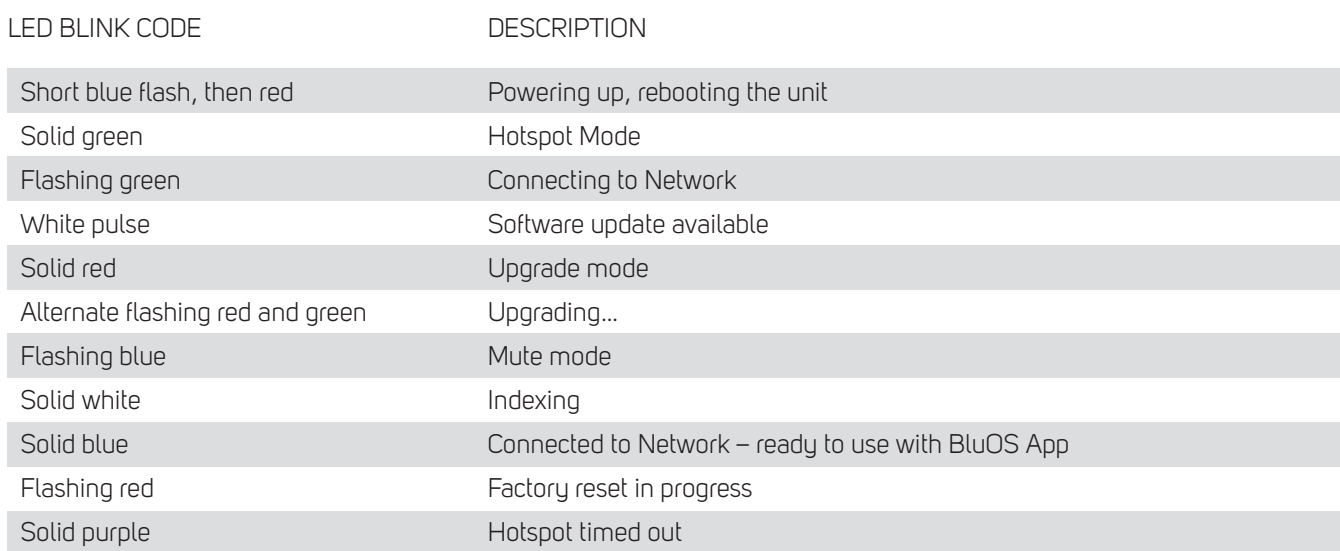

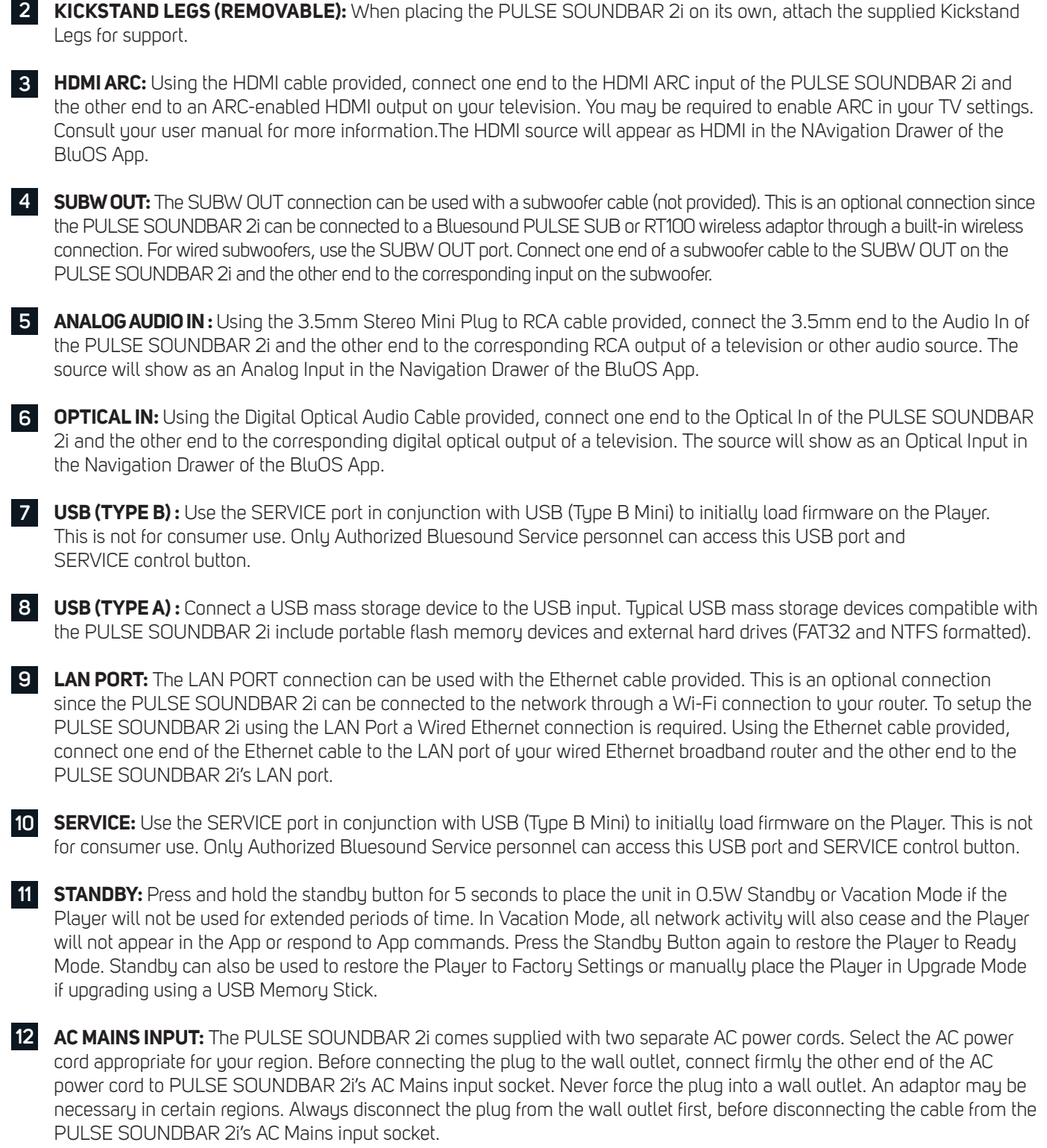

## **WARNING!**

THIS IS A FACTORY RESET OF YOUR PLAYER. ALL CUSTOMIZATION INCLUDING WI-FI NETWORK CONFIGURATION, FILE SHARES AND SAVED PLAYLISTS WILL BE LOST. YOU WILL HAVE TO RE-CREATE THESE ONCE COMPLETE. THIS PROCESS IS ONLY RECOMMENDED IF YOUR PLAYER IS NOT FUNCTIONING AND AN INTERNET FIRMWARE UPGRADE HAS FAILED. FOR ANY QUESTIONS OR CONCERNS CONTACT AN AUTHORISED BLUESOUND CUSTOMER REPRESENTATIVE BEFORE PROCEEDING!

#### **Steps to Factory Reset:**

- **1.** Disconnect the player from electrical power.
- **2.** Wait 30 seconds.
- **3.** Reconnect the power.
- **4.** Once the LED turns Red, press and hold the Standby button on the back of the player. The LED will immediately turn Green and then back to Red – continue to hold the button for 30 seconds.
- **5.** After 30 seconds, the LED will begin to blink red then release the button.
- **6.** All customization to the Bluesound player will be removed and restored to factory settings.

**IMPORTANT:** Removing your finger from the Standby button at any time before the LED begins flashing red will cancel the factory reset and leave the player in Upgrade Mode. Just start the steps again to factory reset the player.

You will know the factory reset is successful if the player returns to Hotspot mode (wireless connection the LED will turn solid green). If the player is connected to your network through a wired Ethernet connection, it will simply connect as if it was a new player (LED will turn solid blue).

# $BULFEO$

© Bluesound International. Bluesound, the stylized wordmark and "B" logotype, the phrase "HiFi for a wireless generation", PULSE SOUNDBAR 2i and all other Bluesound product names and taglines are trademarks or registered trademarks of Bluesound International, a division of Lenbrook Industries Limited. All other logos and services are trademarks or service marks of their respective owners.